# **t**

## **Maps Settings**

## **Online maps**

#### Cache maps

Saves displayed online maps into internal database in **temporary memory** and accelerates their future loading.

#### Cached maps only

Displays only cached map tiles of online maps to **avoid downloading from the internet**.

If an online map is activated but none of its tiles are cached and this option is checked, the map screen is empty.

## **Offline maps**

#### **RASTER MAPS**

#### Automatic map loading

Loads SQLite-based maps according to actual GPS position. There is no need to select maps manually when out of one, Locus Map switches it on automatically. **To make this work, store all the maps into one folder**.

There are three options:

• no map auto-load - maps must be selected and activated manually

- **auto-load maps of identical source only** only maps from one provider or other common source are auto-loaded. E.g. Outdooractive Outdooractive, SHOCart SHOCart etc.
- **auto-load maps of any source** at first Locus Map checks the availability of an identical map source (provider) and then switches to a map of any source covering the desired area

#### LOMAPS & OTHER VECTOR MAPS

#### Automatic map loading

You manually select which map to display or you let Locus automatically load available vector maps for the currently displayed position. This also ensures a seamless map display across the whole screen in areas where the coverage of two maps blends into each other.

Advanced: it works only for maps of the same Mapsforge version 3 or 5.

#### Text size

Enables setting size of vector maps texts (names of cities, streets, etc.) on scale from 50 to 500% of the default size.

## **Auxiliary graphics**

Graphic elements displaying various non-map objects or values.

#### Map scale

Map scale is the ratio of a distance on the map to the corresponding distance on the ground. Traditional indicator in the lower left corner of the map screen:

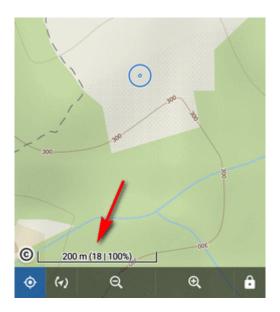

#### Time circles

Circles indicate estimated beeline distance to be passed according to user's current speed in 5, 15, 30 and 60 minutes:

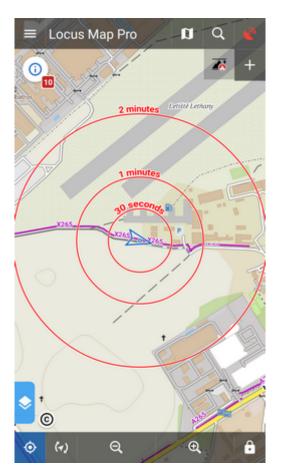

#### **Distance circles**

Circles indicate selected distances from the map screen cursor - 10, 25, 50, 100, 500 m, 1, 2, 5, 10, 25, 50, 100 and 200 km:

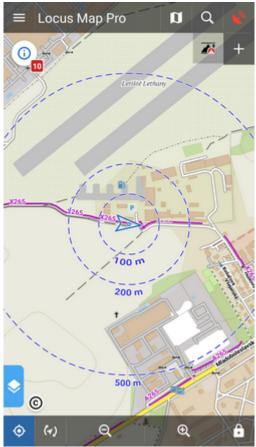

In case the GPS is fixed the circles have different color and indicate distance from the user's location.

#### **Dynamic elevation**

Displays elevation value at the map screen cursor position:

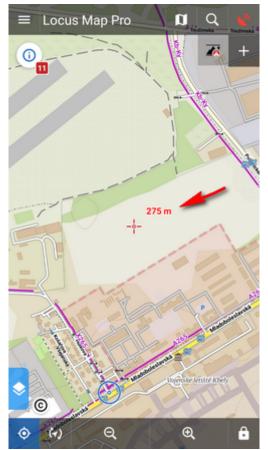

It is based on downloaded offline elevation files.

#### **Cursor to position line**

Stretches a line with azimuth and distance between user's GPS location and the map screen cursor:

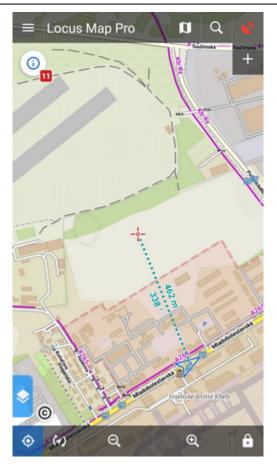

#### **Course line**

Displays a line from user's current position across the screen to indicate direction of motion:

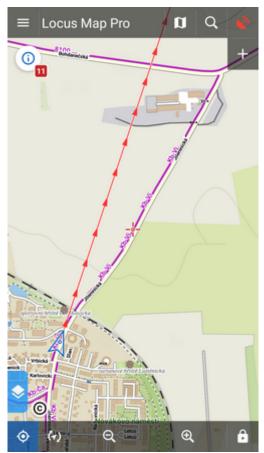

Useful when trying to maintain a specific course.

#### **Heading line**

Displays a line from user's current position across the screen to indicate direction he/she is pointing at with the device:

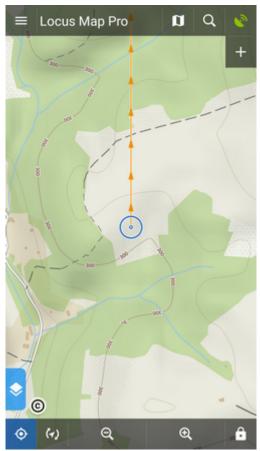

Similar function to the Show view button on the bottom screen panel.

#### **Text size**

Sets size of texts within auxuliary objects (dynamic altitude, labels etc.) from 50 to 300% of a normal size.

### **Advanced features**

#### Increase map resolution

Tap **Enable** and move the slider to adjust the resolution you see on the preview window. It displays the map around position of your map cursor.

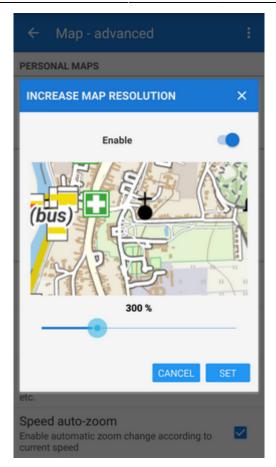

#### Map shading

Enables additional shading of map based on offline elevation files.

- Select which maps you want to shade **online**, **personal** or **LoMaps and other vector maps** (or all).
- Types of shading:
  - Hill shading classic mimicking illumination by the sun:

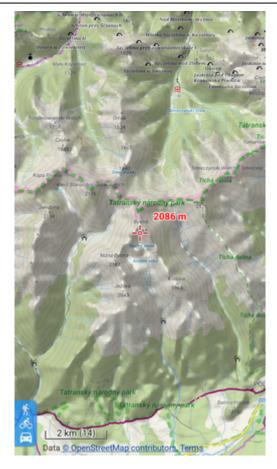

Slopes - highlighting slopes of >30°, >35°, >40 (light orange, orange, dark orange) - useful for skialpinists, backcountry skiers etc.:

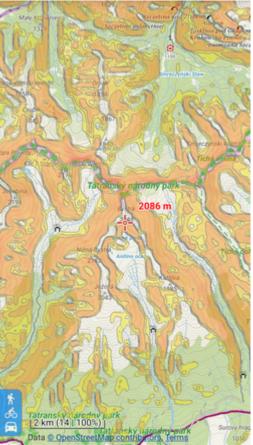

 Colored elevation - elevation levels are differed by colors (e.g. lowlands are green, mountains brown). This setting offers several color theme presets by orographic profile: Universal, Lowland, Highland, Alps and Mountains:

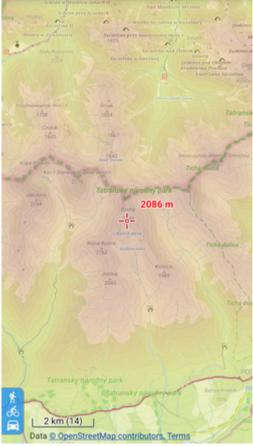

You can get your own color schemes by defining custom elevation color palettes >>

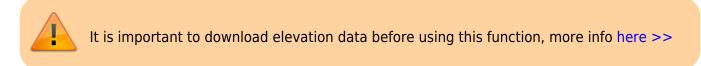

#### Map color mode

Enables adjusting colors of active map:

• Night mode - inverts colors of displayed map:

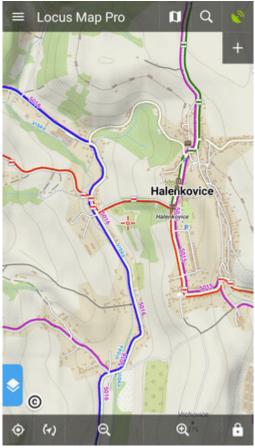

It is possible to change map color automatically (based on daily time).

- Low contrast decreases contrast of displayed maps
- High contrast increases contrast of displayed maps

From: https://docs.locusmap.eu/ - Locus Map Classic - knowledge base

Permanent link: https://docs.locusmap.eu/doku.php?id=manual:user\_guide:maps\_settings&rev=1651042098

Last update: 2022/04/27 08:48

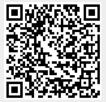